# Instructivo para registro

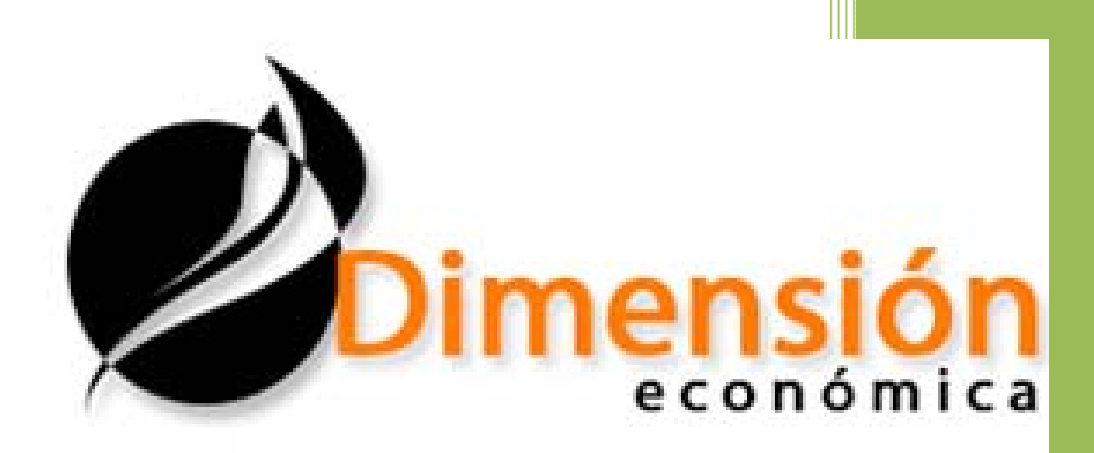

### Revista digital, dimensión económica

#### IIEc‐UNAM

Circuito Mario de Cueva s/n Correo electrónico: dieco@iiec.unam.mx Página web Dimensión económica:

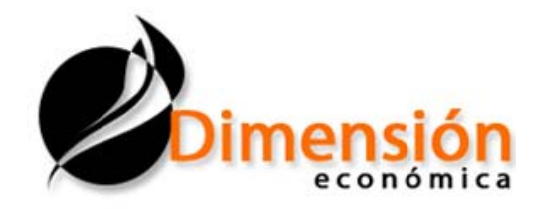

con el registro, sugerimos revisar las [Normas e](http://rde.iiec.unam.mx/revistas/1/docs/normaseditoriales.php)ditoriales, ubicadas en la Convocatoria de la revista. Dimensión económica, revista digital agradec[e la confianz](http://rde.iiec.unam.mx/revistas/1/docs/normaseditoriales.php)a que nos brinda al interesarse en formar parte de nuestro grupo de colaboradores. Pr[esentamos a](http://rde.iiec.unam.mx/revistas/1/docs/normaseditoriales.php) usted los pasos a seguir para registrar su artículo, ensayo o lectura que desea publica[r en alguna](http://rde.iiec.unam.mx/revistas/1/docs/normaseditoriales.php) de nuestras ediciones. Antes de proceder El procedimiento consta de tres fases.

## **Fase uno: Registro de propuesta.**

a. Para registrarse, encontrará en la Convocatoria, el icono *Registrarse*, donde podrá dar clic para iniciar con el ingreso de su propuesta.

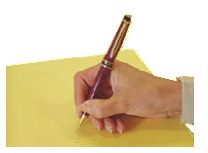

b. El sistema desplegará un formato que deberá llenar con sus datos personales, así como la sección de su interés (artículo, ensayo o lectura), el título del material y un resumen, el cual no deberá exceder de 1,000 caracteres. Posteriormente presione el botón de *Enviar* para aceptar el registro (Fig. 1).

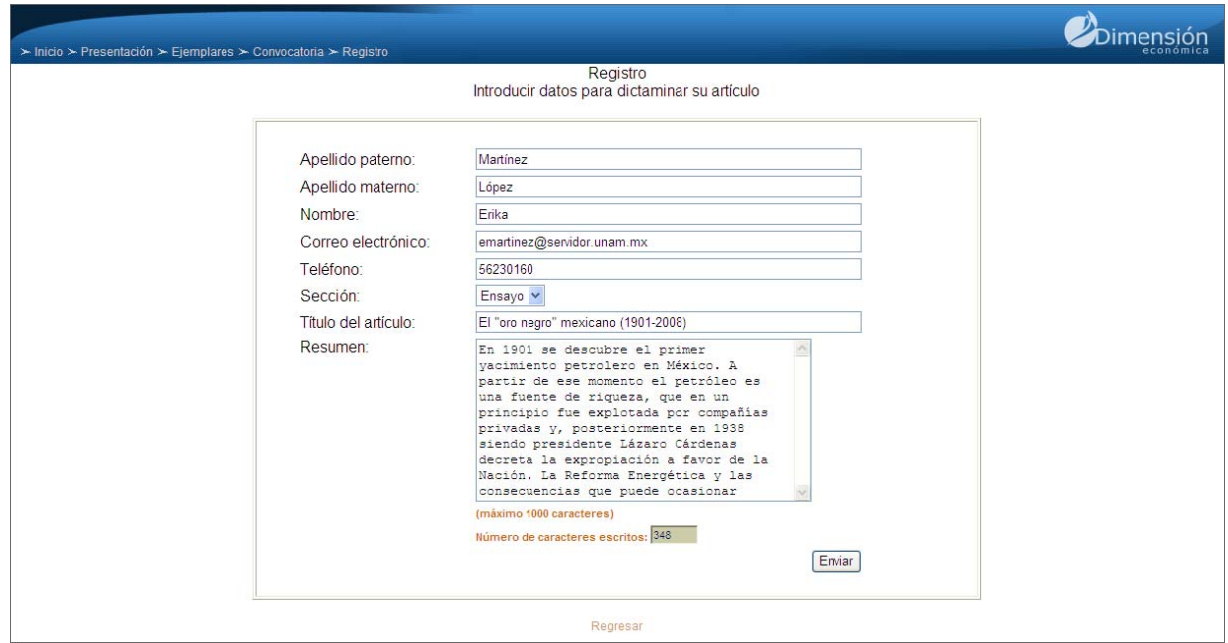

c. Después de pulsar el botón *Enviar*, el sistema desplegará un mensaje de agradecimiento, confirmando que su registro fue recibido para su posible publicación, notificándole que recibirá un correo electrónico para continuar con la siguiente fase del registro. (Fig. 2)

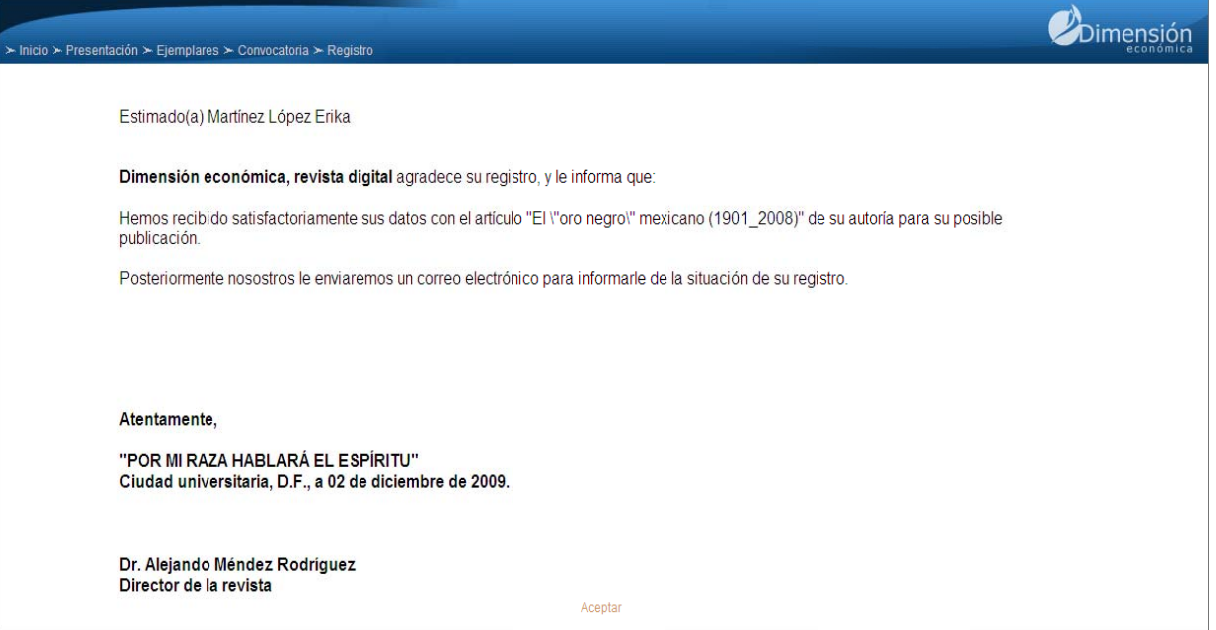

# **Fase dos: Envío de documentos.**

a. Al ser aceptada su propuesta, recibirá un correo electrónico, el cual contendrá una liga, así como su contraseña para ingresar a la dirección electrónica que le permitirá introducir el contenido de su material (artículo, ensayo o reseña). (Fig. 3)

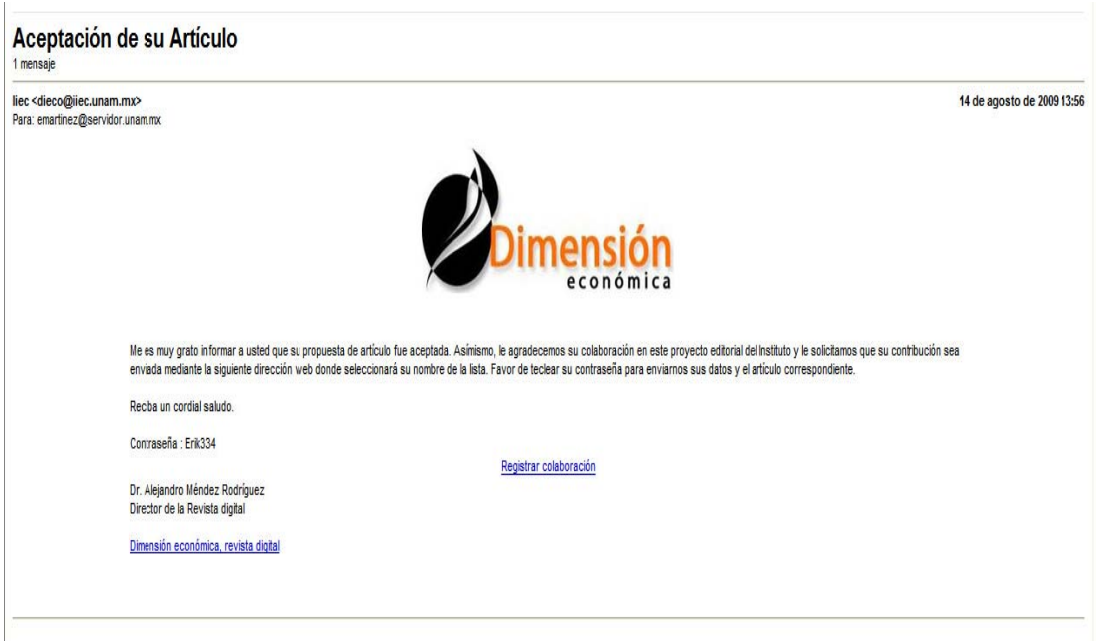

b. Al dar clic en [la liga del co](http://rde.iiec.unam.mx/aportaciones/autores/colaboradores.php)rreo elect[rónico que r](http://rde.iiec.unam.mx/aportaciones/autores/colaboradores.php)ecibió, el s[istema lo en](http://rde.iiec.unam.mx/aportaciones/autores/colaboradores.php)viará a la siguiente página (http://rde.iiec.unam.mx/aportacione[s](http://rde.iiec.unam.mx/aportaciones/autores/colaboradores.php)/autores/colaboradore[s.php\)](http://rde.iiec.unam.mx/aportaciones/autores/colaboradores.php), en donde de[berá seleccio](http://rde.iiec.unam.mx/aportaciones/autores/colaboradores.php)nar su no[mbre de la lis](http://rde.iiec.unam.mx/aportaciones/autores/colaboradores.php)ta despleg[able y escrib](http://rde.iiec.unam.mx/aportaciones/autores/colaboradores.php)ir su contraseña. (Fig. 4)

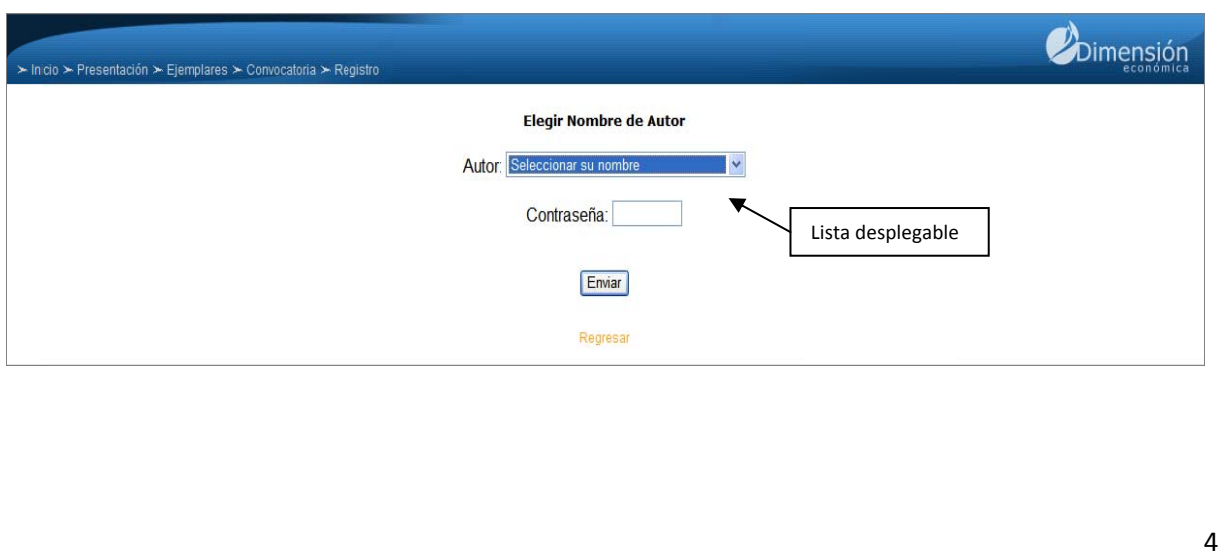

c. En la siguiente ventana aparecerá su nombre, el título y el material que registró anteriormente. Así mismo se le pedirá que llene los datos de su trayectoria académica. (Fig g.5)

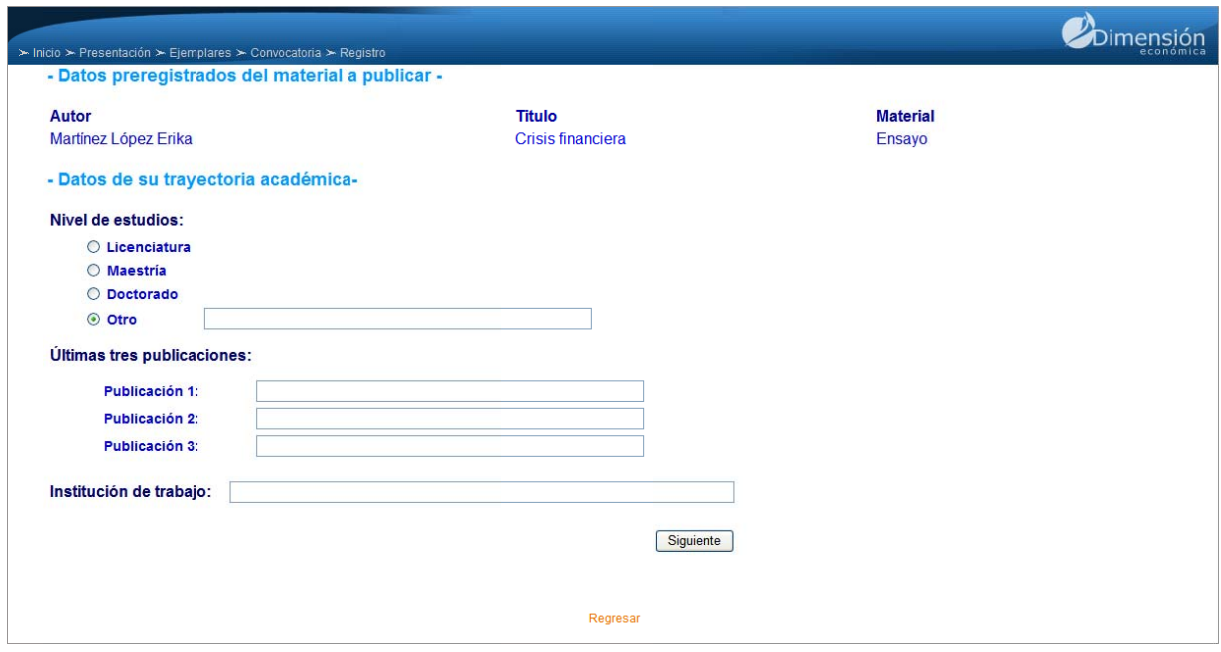

d. En la próxima página se le solicitarán los datos del artículo, ensayo o reseña, los cuales con nstan de:

Resumen: máximo 100 palabras en el caso de artículo, y 60 palabras si se trata de un ensayo, para la reseña no requiere de un resumen.

Palabras clave: cinco palabras en el caso del artículo y tres en el caso de ensayo o lectura.

Contenido del material: Deberá dar clic en el botón *Examinar* para seleccionar el archivo a subir. Para el caso de los *artículos*, se permitirán los documentos con formato *doc, docx, xls,* x/sx y jpg; en el caso de los ensayos se permitirán formatos *doc y docx*, y por último, en el caso de una reseña podrá escoger archivos con extensiones *doc, docx, txt y jpg.* Si es necesario subir más de un archivo, que sean parte del contenido del material a publicar, como son: imágenes, gráficas, entre otros, bastará con dar clic sobre la opción "subir otro *arch ivo*". (Fig. 6 6)

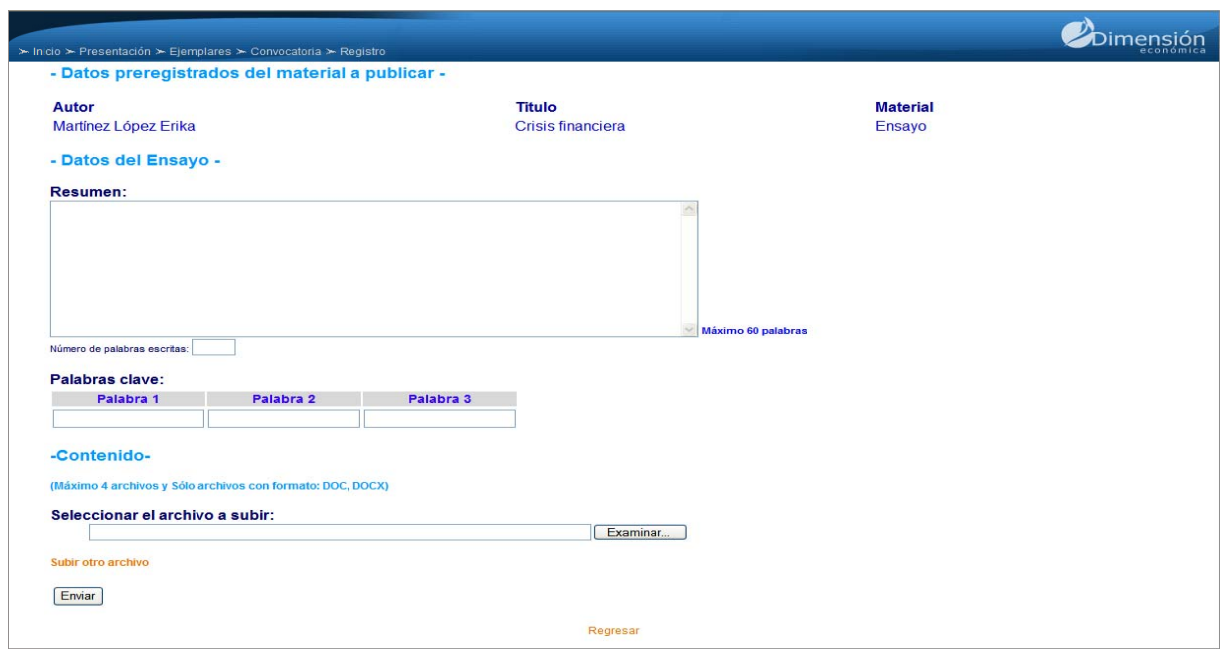

e. En este punto, se finaliza el proceso de envío del documento y el sistema le mostrará un mensaje de confirmación, indicándole que el registro se completó. Ver la siguiente figura.

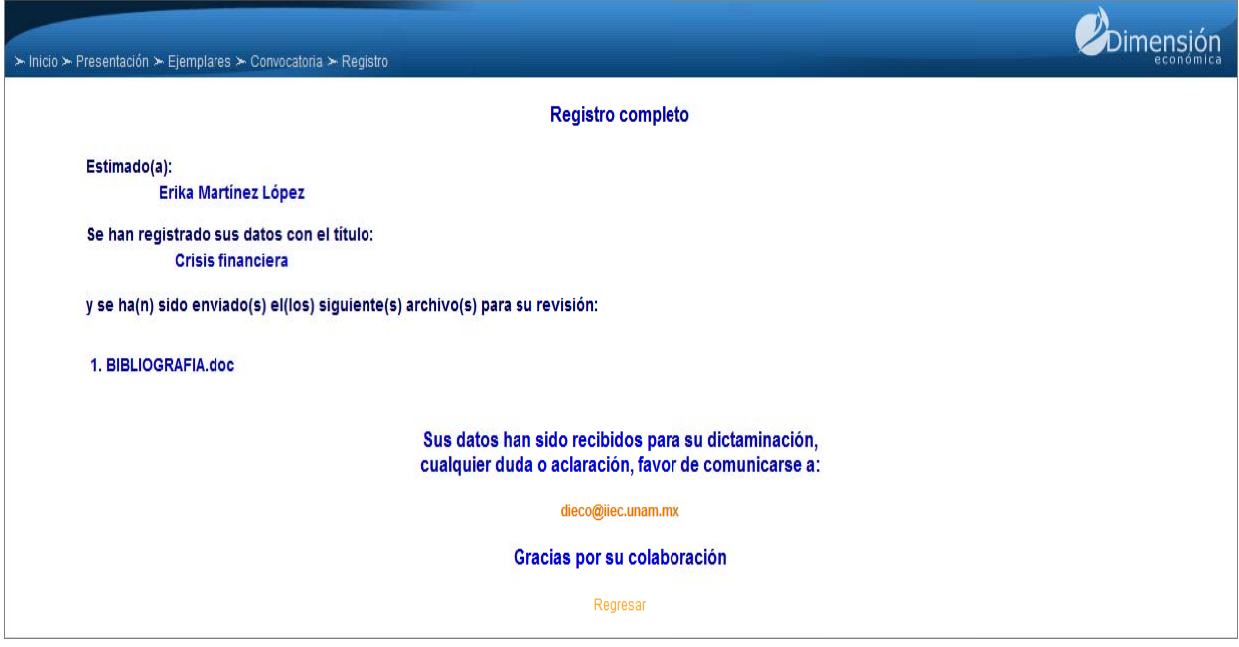

## **Fase tres: La dictaminación**

Dimensión económica es una revista arbitrada, por lo cual los artículos y ensayos son dictaminados por pares. En esta fase mantendremos una estrecha comunicación electrónica con usted para informarle de los resultados de la dictaminación.

Gracias